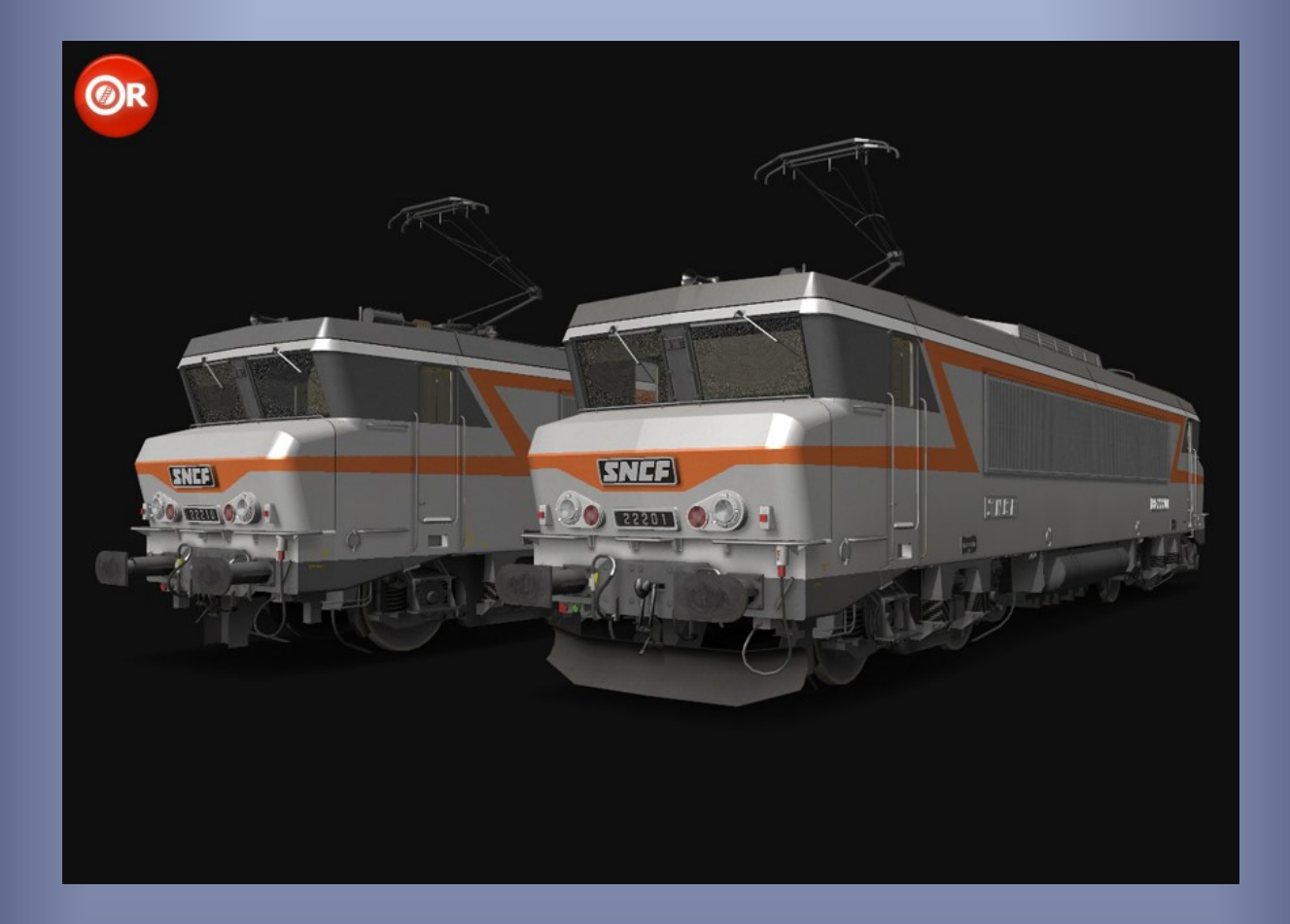

# SNCF BB22200 ORTS VL

*Modèle pour OpenRails – Version 2.01.a – 2021/01/10*

Auteurs : BB25187, Kriss44, BJPaul, Belphegor, Sharpe49 - http://BB25187.eu

## SNCF BB-22200 pour OpenRails

## 1 Contenu

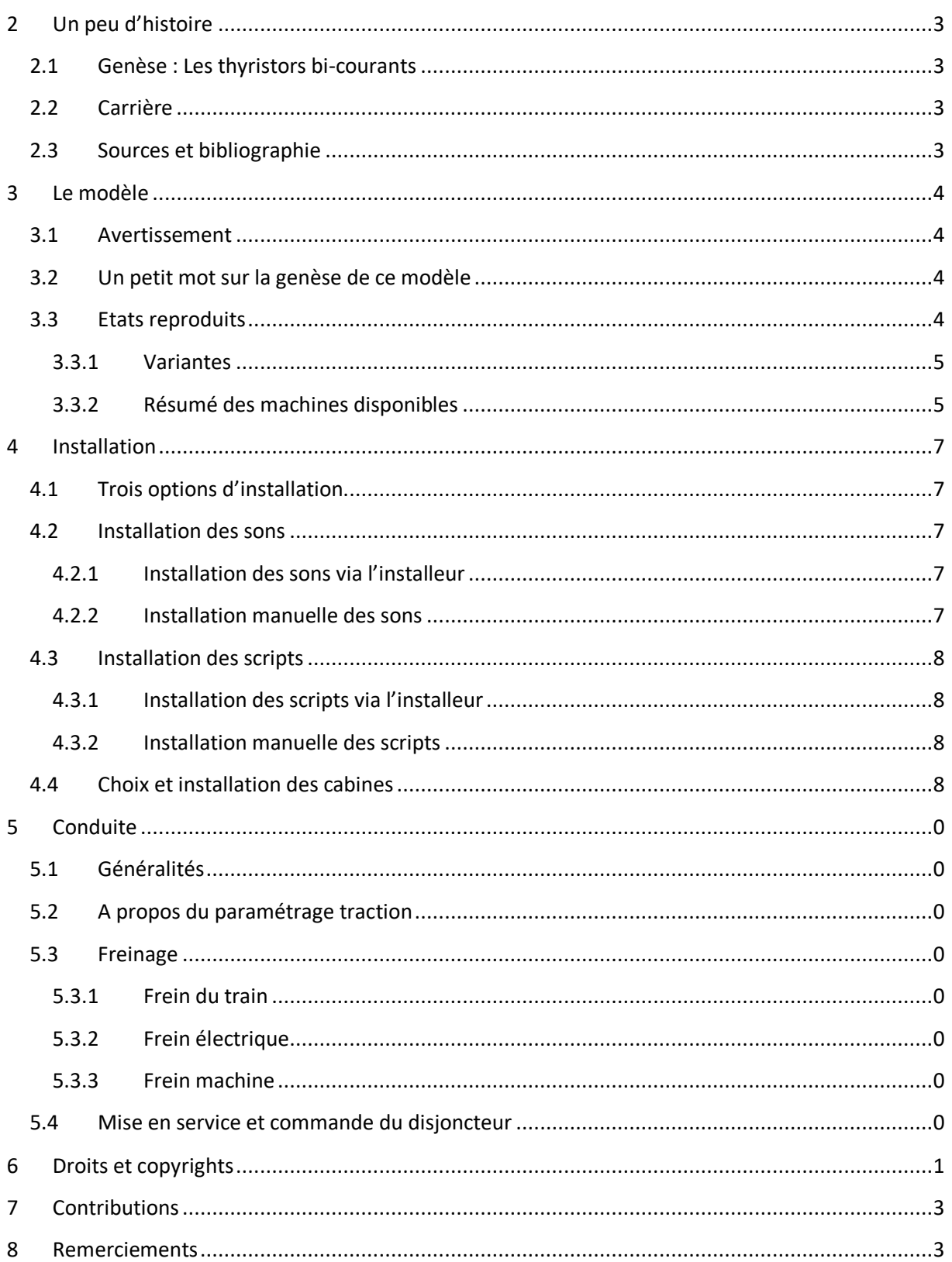

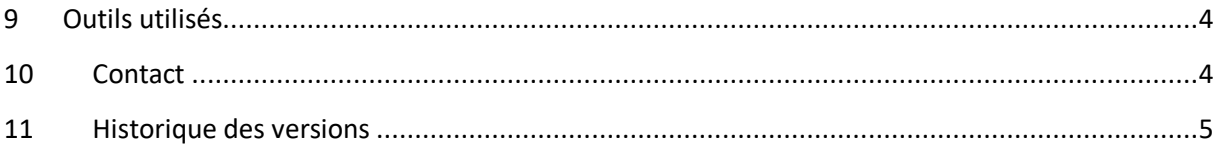

## <span id="page-3-0"></span>**2 Un peu d'histoire**

#### <span id="page-3-1"></span>**2.1 Genèse : Les thyristors bi-courants**

Après la mise en service réussie des BB15000 sous 25kV monophasé et des BB7200 sous 1,5kV continu, il était naturel d'envisager une version bicourant de ces machines. En effet, alors que le courant continu 1500V avait été massivement employé jusqu'alors, la poursuite des électrifications faisait essentiellement appel au courant alternatif monophasé 25kV. Le besoin en machines capables de circuler sous les deux tensions allait donc croissant.

#### <span id="page-3-2"></span>**2.2 Carrière**

Les premières BB22200 furent livrées à Marseille à partir de 1977 (la BB22201 avait été mise en service à Villeneuve dès la fin 1976). Elles devaient circuler sur la ligne de la côte d'azur et sur les lignes sous 1500V qui y menaient. De ce fait, les séries plus anciennes comme les BB25200 furent progressivement mutées sur d'autres régions, et notamment sur le réseau ouest (Paris Nantes).

Le 15 Mars 1978, et suite à de nouvelles livraisons, un premier lot de machines fut muté à Dijon. Ces mutations se poursuivirent durant les mois suivants.

A partir de 1979, et devant la nécessité de relever la vitesse des trains de marchandises des RA et RO, les bogies GV des 68 premières unités furent échangées avec les bogies PV de BB7200 nouvellement livrées. Ces machines se virent donc limitées à la vitesse de 100km/h. Elles furent ainsi spécialisées au service RA/RO. La ventilation forcée, installée de construction sur les unités plus récentes, fut également installées sur les premières machines livrées.

Les bogies PV s'avérèrent peu pertinents : la polyvalence des machines s'en trouvait réduite, et l'augmentation significative des charges remorquées restait marginale sur les lignes parcourues par les BB22200. Les 68 premières unités reçurent alors à nouveau des bogies à rapport GV par échange avec des BB7200 sortant d'usine : d'abord en 1982 pour les BB22231 à 68, puis en 1985 pour les BB22201 à 30.

#### <span id="page-3-3"></span>**2.3 Sources et bibliographie**

BB22200: des bicourants efficaces. (1981, Mars). *Voies Ferrées n°4*.

- Collardey, B. (2006). *Génération 4400kW - Les locomotives BB15000, BB 7200, BB 22200* (éd. La Vie du Rail). Rail Passion.
- TJP, D. A. (2020, 05 28). *Les BB 22201 à 22405*. Récupéré sur Docrail.fr: https://docrail.fr/les-bb-22201-a-22405/

### <span id="page-4-0"></span>**3 Le modèle**

#### <span id="page-4-1"></span>**3.1 Avertissement**

*Ces modèles sont exclusivement destinés à OpenRails. Ils sont incompatibles avec MSTS.*

*Leur fonctionnement a été testé avec :*

- *Une version 1.3.1 / révision #4328 d'OpenRails et une version 0.18.0 des scripts TCS.*
- *Une révision « instable » d'OpenRails en date du 01/10/2020 (#6951) et une version 0.19.9 des scripts TCS.*

*Leur fonctionnement n'est pas garanti avec des versions antérieures, ultérieures ou intermédiaires d'OpenRails ou des scripts TCS.*

#### <span id="page-4-2"></span>**3.2 Un petit mot sur la genèse de ce modèle**

Après la réalisation des BB15000 et des 7200 des premières tranches (sur la base d'une 7200 inachevée de Kriss44), la réalisation d'un modèle de 22200 "petite cabine" devenait naturelle.

#### <span id="page-4-3"></span>**3.3 Etats reproduits**

Seules les machines de la première tranche (22201 à 26), munies de cabines courtes, sont proposées. Par rapport à la version 1.02 de ces modèles, les états reproduits couvrent les machines non plaquées, et donc une large période de temps. Les 13 unités et états reproduits sont les suivants :

- BB22210 : Livrée béton 1977 et 1978 Premières années de service à Marseille, alors que ces machines étaient encore équipées de leur rapport GV. Les équipements en toiture correspondent à l'état d'origine.
- BB22221 : Livrée béton 1978 à 1985 Années suivant la mutation à Dijon, avec bogies PV, avec toiture modifiée.
- BB22201 et BB22213 : Livrée béton 1985 à la fin des années 80 et au début des années 90 Dépôt de Dijon. Montage de bogies GV par échange avec les BB7410 à 7440.
- BB22209 : Livrée béton Fin des années 80 et début des années 90 Dépôt de Dijon, marquage Helvetica, logo nouille, logo frontal peint en orange.
- BB22205 et 22219 : Livrée béton 1990 à 1993 Dépôt de Dijon, marquage Helvetica, logo nouille, logo frontal tôlé, traverse gris orage avec bande de visibilité orange – La BB22219 porte le blason « Albertville » – KVB.
- BB22215 : Livrée béton 1993 au tout début des années 2000 Dépôt de Lens, marquage Helvetica haute lisibilité, logo casquette, logo frontal tôlé, traverse gris orage avec bande de visibilité orange – KVB, GPS.
- BB22212 : Livrée béton Début des années 2000 Dépôt de Lens, marquage Helvetica, logo nouille, logo frontal tôlé, traverse gris orage, activité FRET – KVB, GPS.
- BB22204 : Livrée béton Après 2005 Dépôt de Lens, marquage Helvetica, logo carmillon, logo frontal tôlé, traverse gris orage avec bande de visibilité orange, activité FRET – KVB, GPS.
- BB22212 Livrée FRET Début des années 2000 à 2008 Dépôt de Lens, logo casquette, activité FRET – KVB, GPS.
- BB22214 Livrée « En Voyage » De 2005 à 2007 environ Dépôt de Chambéry, logo carmillon, activité Action Régionale – KVB, GPS.
- BB22209 Livrée « Fantôme » Après 2010 Dépôt de Chambéry, logo carmillon, activité Action Régionale – KVB, GPS, fanaux LED.
- BB22212 Livrée Infra Après 2012 Dépôt de Chalindrey, logo carmillon, activité Infra KVB, GPS.
- BB22223 Livrée Transilien Après 2013 Dépôt de Villeneuve, logo carmillon, activité Transilien – KVB, GPS.

#### <span id="page-5-0"></span>**3.3.1 Variantes**

Chacune des machines est fournie dans quatre variantes, reconnaissables par deux parties spécifiques de leur nom, l'une indiquant le courant d'alimentation et l'autre l'orientation :

- Courant d'alimentation
	- o *15kV* : Machine circulant prioritairement sout 1,5kV continu. Le pantographe AM18B se lève avec la commande P, l'AM18U avec la commande Maj-P.
	- o *25kV* : Machine circulant prioritairement sout 25kV monophasé. Le pantographe AM18U se lève avec la commande P, l'AM18B avec la commande Maj-P.
- Orientation
	- o *Ex1* : Machine circulant avec l'extrémité 1 et le pantographe AM18B en avant.
	- o *Ex2* : Machine circulant avec l'extrémité 1 et le pantographe AM18U en avant.

Par exemple les variantes de la BB22201 sont dénommées comme suit :

- SNCF\_BB22201\_15kV\_Ex1\_ORTS\_VL
- SNCF\_BB22201\_15kV\_Ex2\_ORTS\_VL
- SNCF\_BB22201\_25kV\_Ex1\_ORTS\_VL
- SNCF\_BB22201\_15kV\_Ex2\_ORTS\_VL

#### <span id="page-5-1"></span>**3.3.2 Résumé des machines disponibles**

Le [Tableau 1](#page-6-0) résume les principales caractéristiques des machines proposées. Les symboles *XX* et *Y* représentent les différentes parties de nom désignant les variantes décrites dans la sectio[n 3.3.1.](#page-5-0)

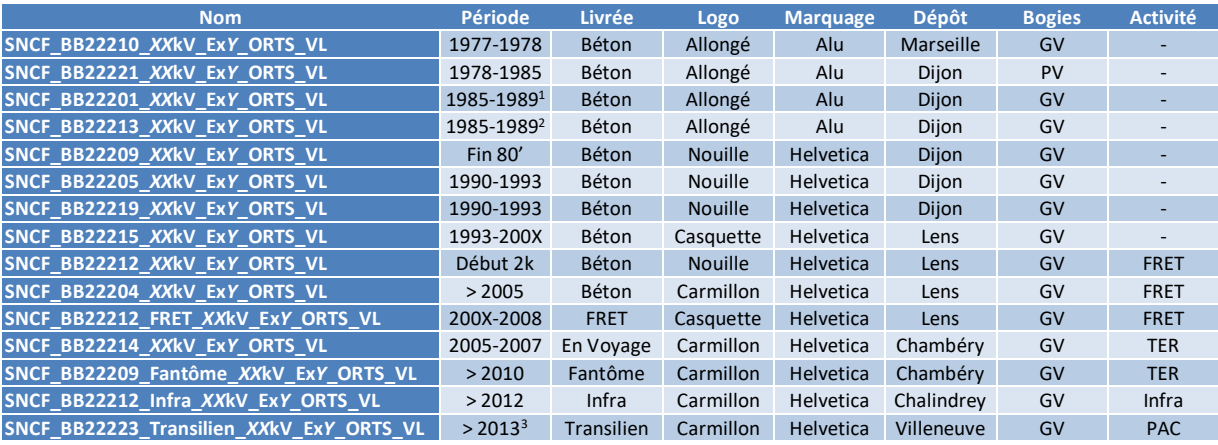

**Tableau 1: Liste des machines et caractéristiques principales**

<span id="page-6-0"></span>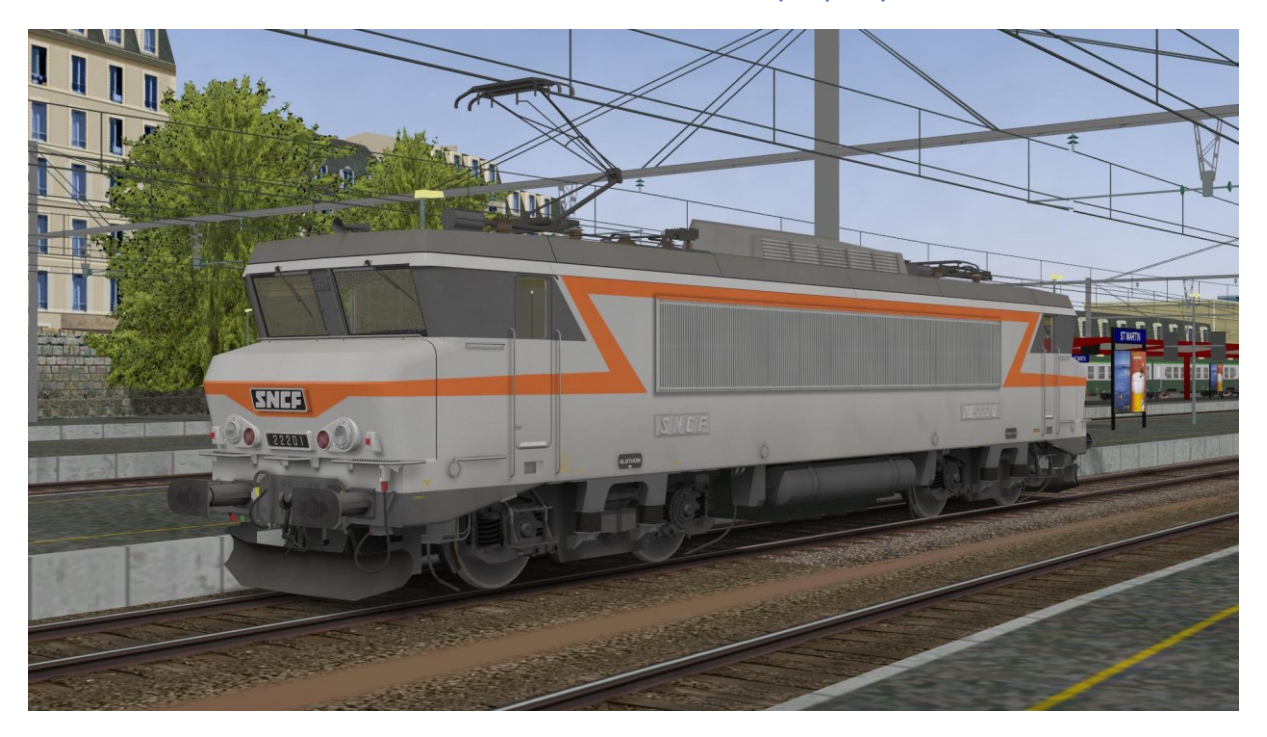

**Image 1: La BB22201 dans son état des années 80**

<sup>&</sup>lt;sup>1</sup> L'année 1989 est mentionnée car certifiée par une photo. Il est toutefois possible que cette machine soit restée dans cet état encore quelques années après cette date.

<sup>&</sup>lt;sup>2</sup> L'année 1989 est mentionnée car certifiée par une photo. Il est toutefois possible que cette machine soit restée dans cet état encore quelques années après cette date.

<sup>&</sup>lt;sup>3</sup> La BB22223 a reçu la livrée Transilien en 2011. Cependant le logo PAC n'a été appliqué que plus tard, selon toute vraisemblance en 2013.

## <span id="page-7-0"></span>**4 Installation**

*Ces modèles sont exclusivement destinés à OpenRails. Ils sont incompatibles avec MSTS.*

*Leur fonctionnement a été testé avec :*

- *Une version 1.3.1 / révision #4328 d'OpenRails et une version 0.18.0 des scripts TCS.*
- *Une révision « instable » d'OpenRails en date du 01/10/2020 (#6951) et une version 0.19.9 des scripts TCS.*

Les machines sont installées dans un répertoire *SNCF\_BB22200\_ORTS\_VL* de votre *TRAINSET*.

#### <span id="page-7-1"></span>**4.1 Trois options d'installation**

Trois options d'installation sont proposées par l'installeur :

- 1. *BB22200\_ORTS* : Installe seulement les machines, sans sons ni scripts.
- <span id="page-7-5"></span>2. *BB22200 Sounds ORTS* : Installe les machines, ainsi que les sons cabine et extérieurs.
- <span id="page-7-6"></span>3. *BB22200\_Sounds\_Scripts19-9\_ORTS* : Installe les machines, les sons cabine et extérieurs et les scripts.

Le détail des fichiers installés par ces options est décrit dans les sections [4.2](#page-7-2) et [4.2.2.](#page-7-4) Dans tous les cas les cabines restent à installer par vos soins en suivant les indications de la section [4.4.](#page-8-3)

#### <span id="page-7-2"></span>**4.2 Installation des sons**

#### <span id="page-7-3"></span>**4.2.1 Installation des sons via l'installeur**

Un jeu de sons peut être installé optionnellement de manière totalement automatique, en sélectionnant les options [2](#page-7-5) ou [3](#page-7-6) de l'installeur (voir section [4.1\)](#page-7-1).

Les fichiers correspondants proviennent d'une part des sons pour nez-cassés de *Belphegor*, légèrement adaptés pour *OpenRails*, et d'autre part de sons d'origine de *MSTS*. Ils sont installés dans des sous-répertoires distincts du répertoire *Common.sound* de votre *TRAINSET* (voir [Tableau 2\)](#page-7-7).

Les répertoires et fichiers ne sont effectivement copiés sur votre disque que si un fichier de même *nom ne se trouve pas déjà à l'emplacement cible.*

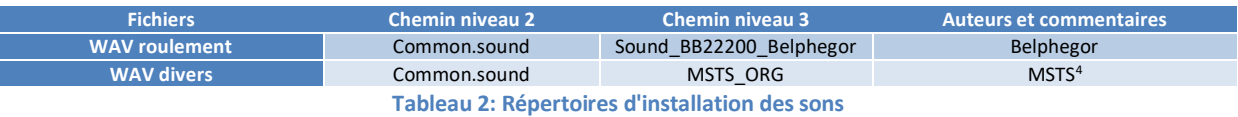

#### <span id="page-7-7"></span><span id="page-7-4"></span>**4.2.2 Installation manuelle des sons**

Ces sons sont fournis par commodité. Il reste possible d'installer d'autres sons. Il vous faudra alors adapter le chemin et le nom des fichiers dans les directives Sound des fichiers d'include des machines.

<sup>4</sup> Fichiers sonores provenant de l'ACELA et de la KIHA31 du répertoire SOUND de MSTS. La livraison de ces sons avec les présents modèles permet d'éviter toute dépendance à une installation de MSTS dans l'environnement de l'utilisateur, tout en gardant la trace de leur origine.

#### <span id="page-8-0"></span>**4.3 Installation des scripts**

#### <span id="page-8-1"></span>**4.3.1 Installation des scripts via l'installeur**

L'option [3](#page-7-6) de l'installeur permet d'installer la version 0.19.9 des de Cédric, alias *Sharpe69*. En effet, pour que les machines fonctionnent correctement, les scripts doivent être installés dans des répertoires prédéfinis :

- Les scripts proprement dits doivent être installés dans le répertoire *Common.script* de votre *TRAINSET*.
- Les sons associés doivent être installés dans le répertoire *Common.sound/TCS\_France* de votre *TRAINSET*.

L'installeur prend soin de respecter ces répertoires d'installation.

Les répertoires et fichiers ne sont effectivement copiés sur votre disque que si un fichier de même *nom ne se trouve pas déjà à l'emplacement cible.*

#### <span id="page-8-2"></span>**4.3.2 Installation manuelle des scripts**

Notez que le modèle a été testé avec les versions 0.18 et [0.19.9.](https://github.com/Sharpe49/OpenRails_Scripts/archive/v0.19.9.zip) Ces scripts sont disponibles sur [Github.](https://github.com/Sharpe49/OpenRails_Scripts) Il suffit de copier les sous répertoires *Common.script* et *Common.sound* depuis [l'archive](https://github.com/Sharpe49/OpenRails_Scripts/archive/v0.19.9.zip) vers votre *TRAINSET*.

#### <span id="page-8-3"></span>**4.4 Choix et installation des cabines**

Les cabines ne sont pas incluses dans le présent pack. Toutefois, les modèles sont prévus pour fonctionner avec la version 2020 des cabines de Bernard, alias *PK63*, disponibles sur la [page du site](http://activitysimulatorworld.eu/chargements_temporaires/ASW_Chargements_Cabines.html)  [ASW dédiée aux cabines.](http://activitysimulatorworld.eu/chargements_temporaires/ASW_Chargements_Cabines.html)

Il vous faudra les installer préalablement, en prenant soin de ne pas modifier le répertoire proposé par défaut par l'installeur (*Common.cab/BB22200\_VL* pour les machines non KVB, *Common.cab/BB22200\_V1* pour les machines KVB).

Notez que ces deux sous-répertoires sont créés par l'installeur s'ils n'existent pas déjà dans le répertoire *Common.cab* de votre *TRAINSET*.

## <span id="page-9-0"></span>**5 Conduite**

#### <span id="page-9-1"></span>**5.1 Généralités**

De façon générale, comme dans la réalité, la conduite des BB22200 sous *OpenRails* ne présente pas de difficulté particulière. Elles sont même assez reposantes à conduire, car leur vitesse se stabilise très facilement, et cela même sans usage de la Vitesse Imposée (*VI*). Par ailleurs le frein électrique facilite grandement l'ajustement de la vitesse en ligne.

#### <span id="page-9-2"></span>**5.2 A propos du paramétrage traction**

Jean-Paul alias *BJPaul*, a concocté des fichiers de traction qui rendent compte de la très légère différence de la courbe effort-vitesse sous 1500V continu et sous 25kV monophasé.

Hélas, et du fait des capacités actuelle d'*OpenRails*, cette courbe dépend uniquement de la variante d'alimentation (suffixe *15kV* ou *25kV*) du fichier *ENG* de la machine (voir le paragraphe [3.3.1\)](#page-5-0). Elle ne dépend pas du courant d'alimentation de la ligne.

Il est donc recommandé de choisir la variante qui correspond à la tension utilisée sur la plus grande partie du parcours envisagé.

Par ailleurs, les unités à bogies PV disposent d'un paramétrage particulier qui rend compte de leurs capacités de traction accrues.

#### <span id="page-9-3"></span>**5.3 Freinage**

#### <span id="page-9-4"></span>**5.3.1 Frein du train**

Les machines utilisent le script *PBL2BrakeController.cs*. C'est de lui que dépend le comportement des commandes du frein de train. Il est donc conseillé de se reporter à la documentation de la version des scripts que vous utilisez.

#### <span id="page-9-5"></span>**5.3.2 Frein électrique**

Par ailleurs comme la traction, la courbe effort-vitesse du frein électrique dépend de la variante d'alimentation.

#### <span id="page-9-6"></span>**5.3.3 Frein machine**

Ne pas oublier de desserrer le frein machine à la mise de service.

#### <span id="page-9-7"></span>**5.4 Mise en service et commande du disjoncteur**

Les machines utilisent le script *SNCFCircuitBreaker.cs*. C'est lui qui pilote le fonctionnement du disjoncteur. Il est donc conseillé de se reporter à la documentation de la version des scripts que vous utilisez, ainsi qu'à la documentation des cabines de PK63.

Ainsi, à la mise en service, il est nécessaire :

- De monter le pantographe avec la touche *P* (ou *Maj-P*).
- De demander la fermeture du disjoncteur avec la touche *Maj-O*.
- De fermer le disjoncteur avec la touche *O*.

L'ouverture du disjoncteur s'obtient avec la touche *Maj-O*.

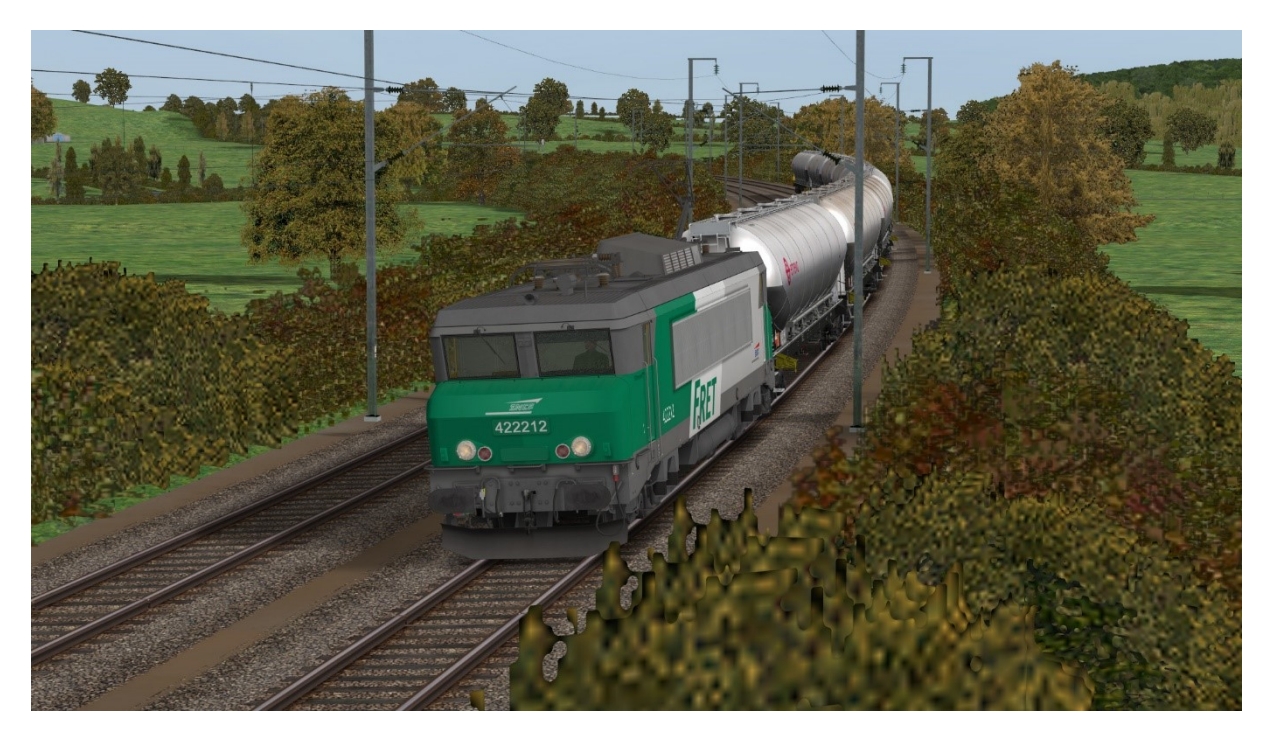

**Figure 1: La BB22212 en livrée FRET tracte une rame de wagons Uacns sur RdF V3.1**

## <span id="page-10-0"></span>**6 Droits et copyrights**

Petits rappels, jamais superflus, relatifs, entre autres, à l'attachement affectif d'un auteur pour ses créations :

- L'usage de ce modèle est libre. Les textures, formes 3D, cabine, fichiers sons, documentations, éléments d'installation qu'il contient sont fournis à titre entièrement gratuit. Ils ne peuvent en aucun cas être vendus, ou faire l'objet de négociations de nature commerciale.
- Merci de ne pas modifier, réutiliser totalement ou partiellement les textures, formes 3D, cabine, fichiers sons, documentations et éléments d'installation en dehors du présent pack sans mon accord explicite.
- La diffusion de ce pack ou de son contenu sur d'autres sites que [http://BB25187.eu](http://bb25187.eu/) n'est pas autorisée sans mon accord explicite.

Bref, ne confondons pas Freeware et foire à la brocante ! C'est d'ailleurs ce que suggère également une excellente source, qu'il convient de lire avec toute l'attention requise : <http://www.culture.gouv.fr/culture/infos-pratiques/droits/>

Les auteurs du modèle déclinent toute responsabilité en cas de dommage causé par l'installation ou l'utilisation du présent contenu sur le matériel, le système d'exploitation, les logiciels ou un quelconque élément de l'ordinateur des utilisateurs. Je vous rassure cela reste très improbable dans le cadre d'un usage raisonnable !

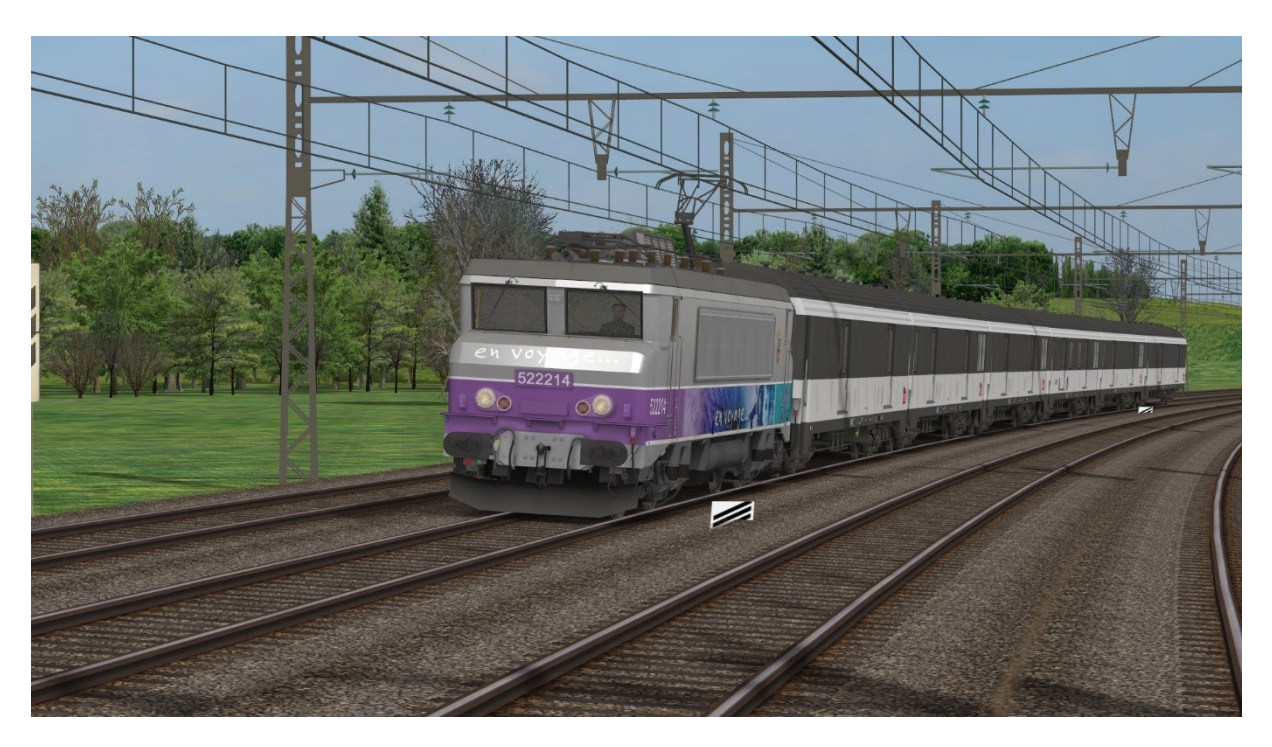

**Image 2: La BB22214 de Chambéry en livrée "En Voyage", en tête d'un train d'essai composé d'ancien fourgons MC76**

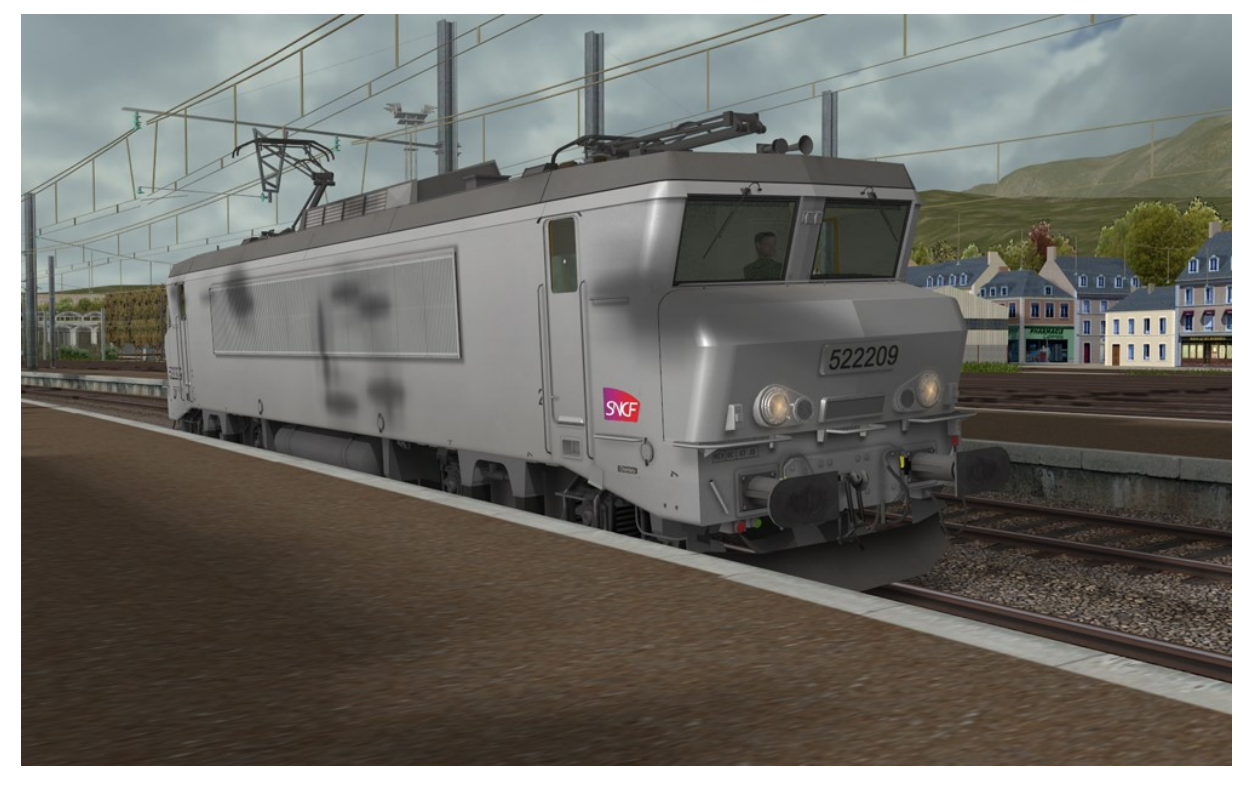

**Image 3: La BB22209 de Chambéry en livrée "Fantôme"**

## <span id="page-12-0"></span>**7 Contributions**

Le tableau ci-dessous résume les contributions des différents auteurs.

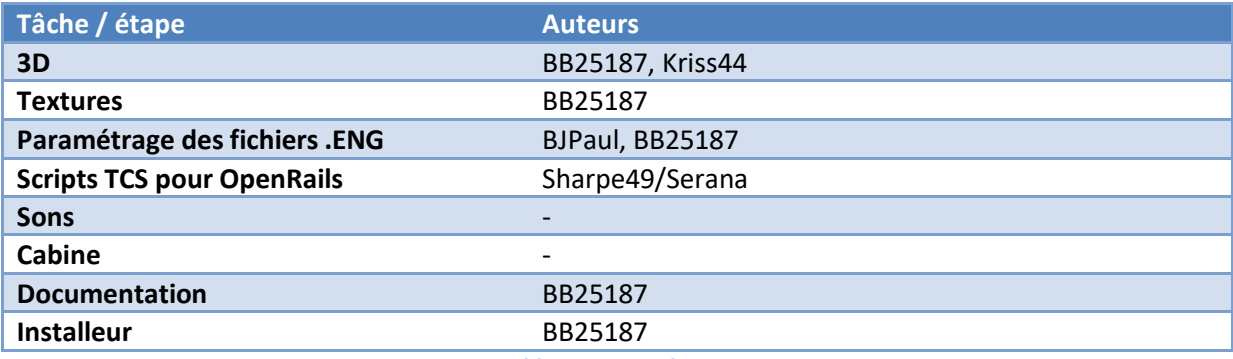

**Tableau 3: Contributions**

## <span id="page-12-1"></span>**8 Remerciements**

Je souhaite tout particulièrement remercier les personnes suivantes :

- Christian, alias *Kriss44* pour la conception de la BB7229 qui a servi de base à la réalisation de ces machines. Même si la reprise de fond en comble d'une telle 3D n'a pas été une partie de plaisir, les éléments de base étaient d'une très grande qualité. Merci aussi à Christian pour ses conseils et informations techniques durant la réalisation de ce modèle.
- Jean-Paul, alias *BJPaul*, pour son excellent travail de paramétrage de la physique des machines, et son acharnement à coller au mieux à la réalité.
- Bernard, alias PK63, pour la confection des cabines adaptées aux différentes variantes des BB22200.
- Jean-Paul alias *BJPaul*, Franck alias *Frank95600*, et Philippe alias *PHIGUI* pour le test des toutes premières versions de ces modèles et pour leurs remarques.
- L'équipe ASW au complet pour son soutien.
- De façon générale, les auteurs des différents éléments documentaires utilisés, qui constituent une véritable mine !

## <span id="page-13-0"></span>**9 Outils utilisés**

Les principaux outils utilisés pour la réalisation de ce modèle sont mentionnés dans le tableau cidessous.

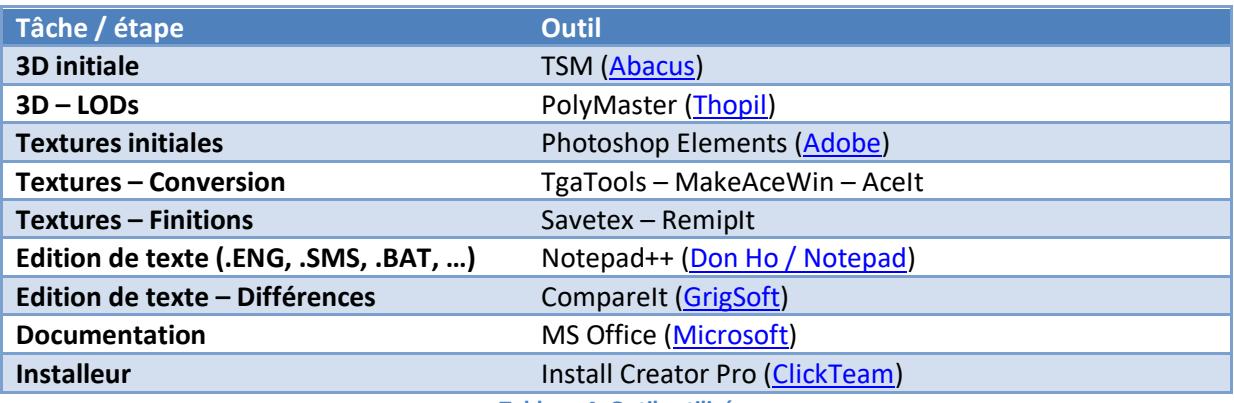

#### **Tableau 4: Outils utilisés**

## <span id="page-13-1"></span>**10 Contact**

Voir sur [http://BB25187.eu/,](http://bb25187.eu/) ou par message privé (*MP*) le forum [Activity Simulator Wo](http://www.activitysimulatorworld.net/)rld (ASW).

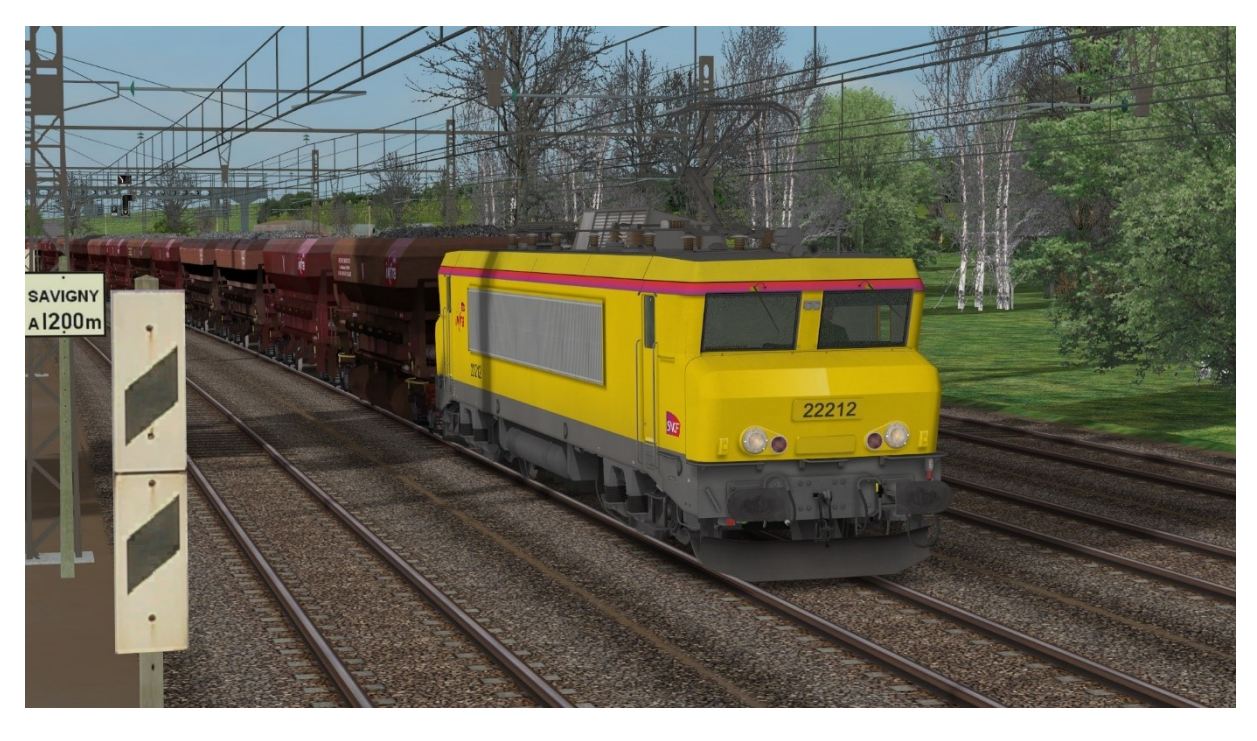

**Image 4: La BB22212 de l'Infra assurant la traction d'un train de ballast**

## <span id="page-14-0"></span>**11 Historique des versions**

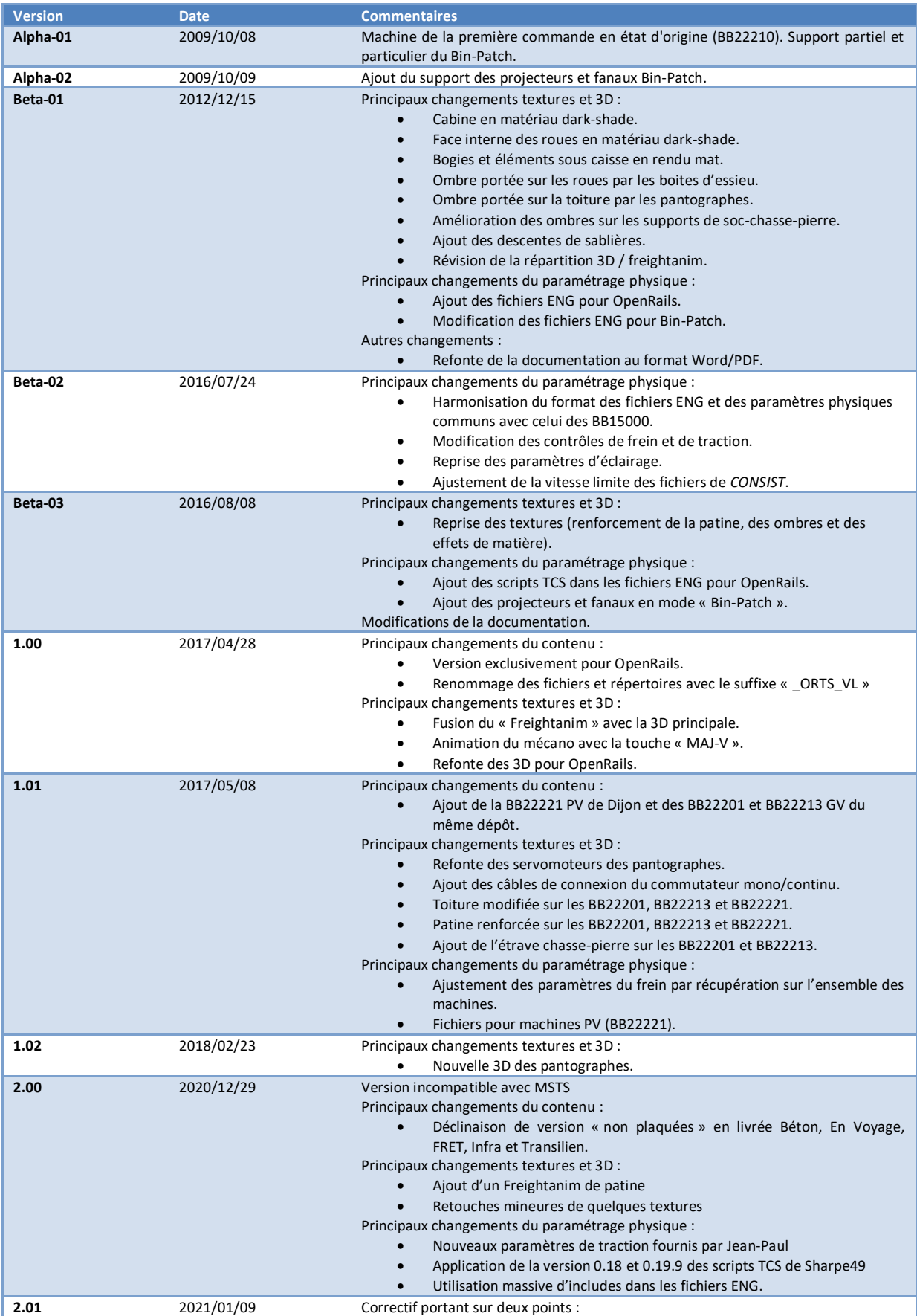

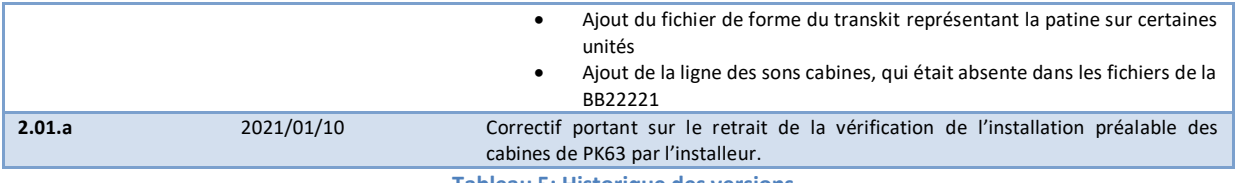

**Tableau 5: Historique des versions**

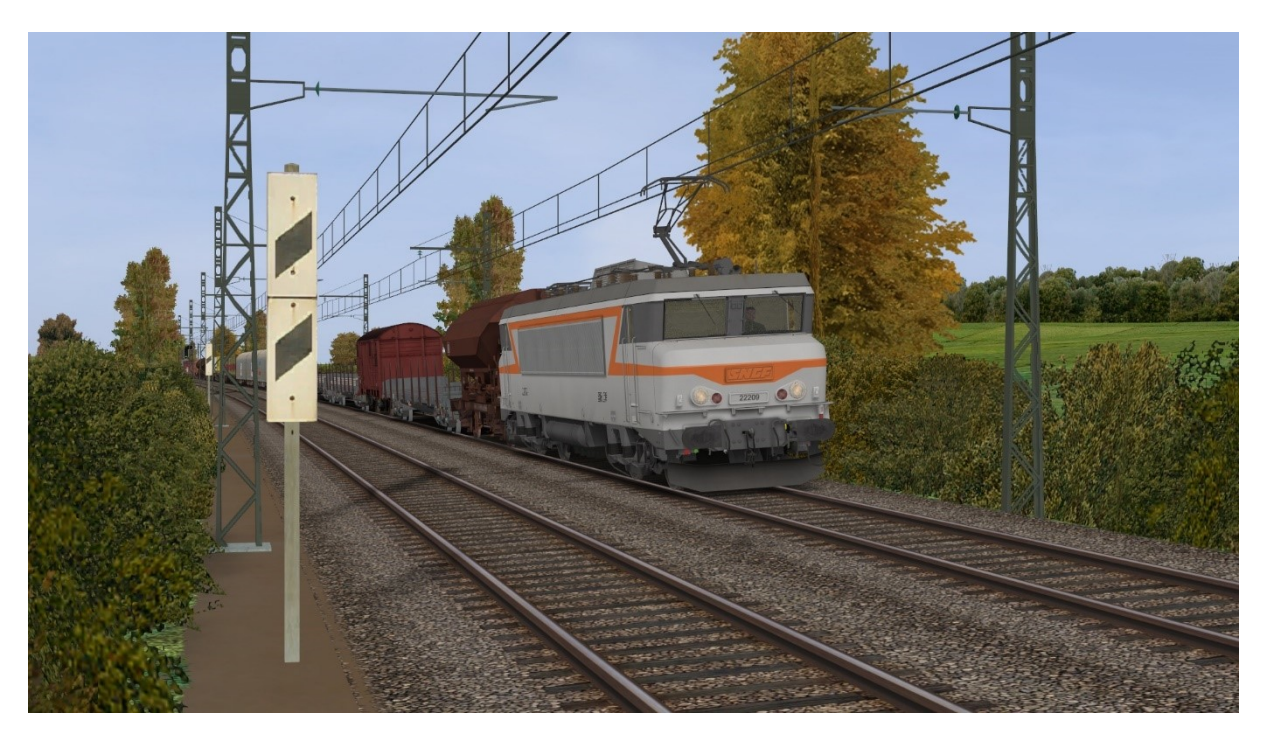

**Image 5: La BB22209 en livrée béton "intermédiaire", avec marquages autocollants et logo nouille**

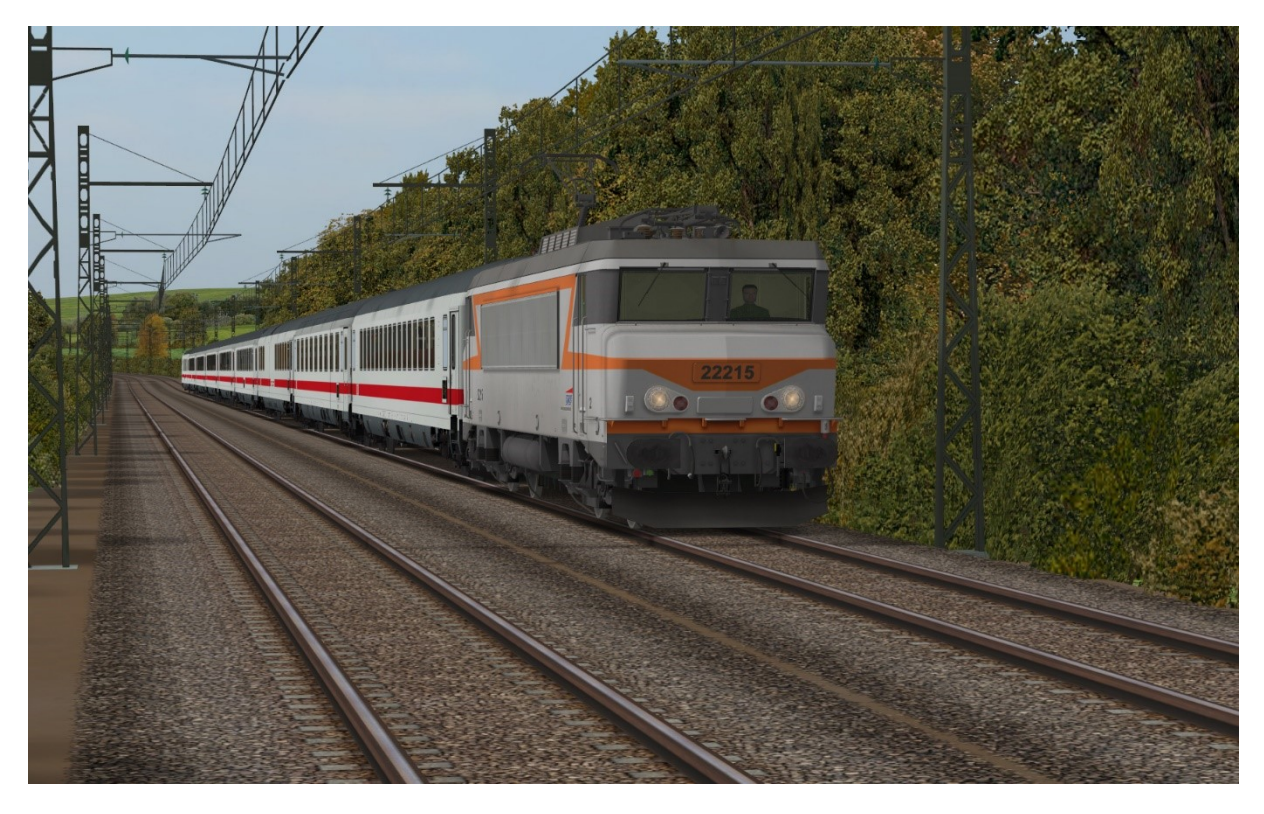

**Image 6: La BB22215 non plaquée en livrée béton et logo casquette**